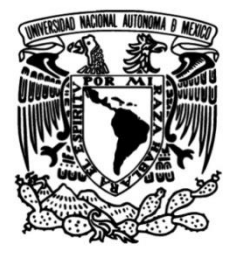

**UNIVERSIDAD NACIONAL AUTÓNOMA DE MÉXICO**

## **FACULTAD DE INGENIERÍA**

## **Diseño De Alfombra Trasera De Automóvil de 5 y 7 pasajeros**.

## **INFORME DE ACTIVIDADES PROFESIONALES**

Que para obtener el título de **Ingeniero Mecatrónico**

## **P R E S E N T A**

Miguel Ángel González González

## **ASESOR DE INFORME**

Dr. Jesús Manuel Dorador González

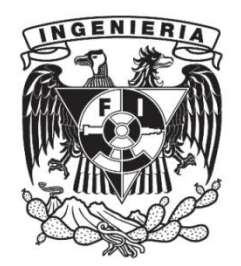

**Ciudad Universitaria, Cd. Mx., 2016**

MIGUEL ÁNGEL GONZÁLEZ GONZÁLEZ: *DISEÑO DE AL-FOMBRA TRASERA DE AUTOMÓVIL DE 5 Y 7 PASAJEROS,* Para obtener el título de:, Ingeniero Mecatrónico, © Ciudad de México; 2016

Este reporte de experiencia va dedicado a las personas que han estado conmigo gran parte de mi vida: Mis padres, por creer en mí y darme su confianza. Su apoyo de ha sido fundamental para llegar a este punto. Mis hermanos, por ser un ejemplo a seguir, por sus consejos y estar siempre a mi lado. María, mi mejor amiga. Cada momento a tu lado es único e inolvidable. Amigos, por los buenos ratos de escuela y fuera de ella.

El reporte presenta el desarrollo de actividades como ingeniero en la empresa Ford. Describe el diseño virtual de una pieza del automóvil, la cual abarca una gran extensión del espacio interior, la alfombra.

Describe brevemente la historia de una de las más importantes ensambladoras de automóviles en el mundo, así como las herramientas de que se requieren para poder trabajar en un ambiente virtual cambiante.

Enlista requerimientos que se deben de considerar para que al final del proceso de desarrollo sea una pieza factible de fabricar, cumpliendo con las necesidades de los consumidores así como cumplir con los costos planeados.

*... todo es irrepetible y efímero* — [José Emilio Pacheco](#page-37-0)

## ÍNDICE GENERAL

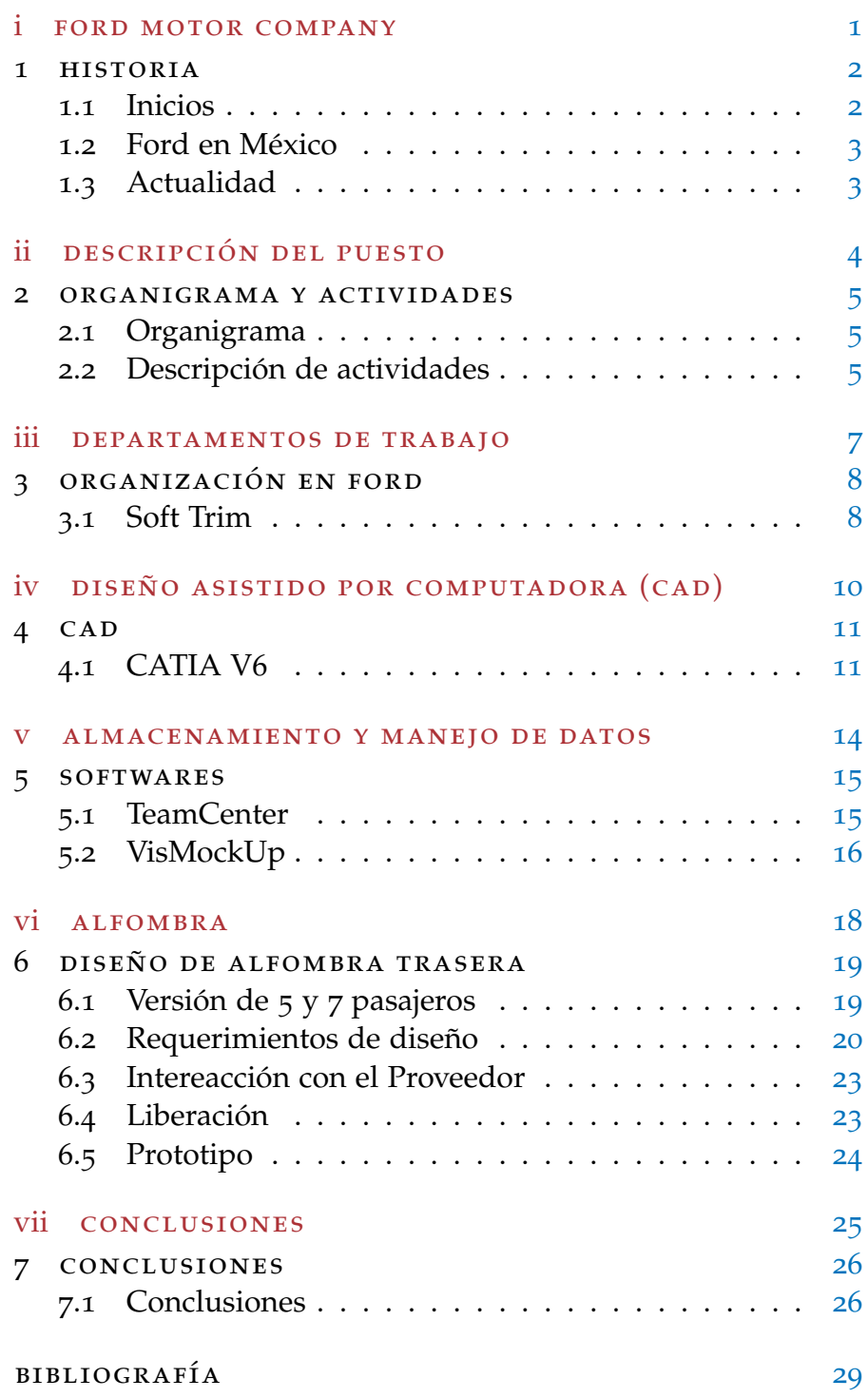

## ÍNDICE DE FIGURAS

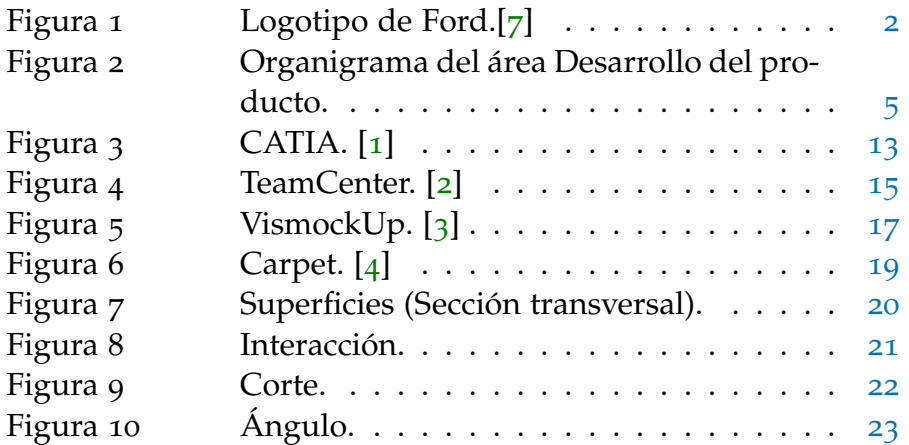

#### ÍNDICE DE CUADROS

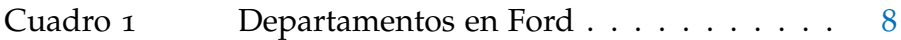

#### **A C RÓNIMOS**

- **CAD** Computer Aided Design
- **PLM** Product Lifecycle Management
- **UML** Unified Modeling Language
- **SUV** Sport Utility Vehicle
- **SAGE** Semi Automatic Ground Environment

## Parte I

## <span id="page-9-0"></span>FORD MOTOR COMPANY

Empresa norteamericana ensambladora de automóviles. Actualmente ocupa el cuarto lugar en importancia a nivel mundial.

#### <span id="page-10-1"></span><span id="page-10-0"></span>1.1 inicios

Ford motor Company es una empresa dedicada a la manufactura en la rama automotriz. Esta compañía americana creada por Henry Ford tiene su origen en la ciudad de Detroit en el año del 1902.

1

El modelo *Ford A* a dos litros fue el primer carro fabricado por Ford del cual se fabricaron alrededor de 1700 vehículos. Después del modelo *A*, se desarrollaron más modelos con los cuales se iban llenando el alfabeto. Con la llegada del Ford *T*, la compañía tuvo un crecimiento importante, todo debido al diseño y a la nueva manera de ensamblar los automóviles. Desarrollaron un nuevo esquema de trabajo enfocado en la especialización de la mano de obra, división del trabajo y reducción de costos. Todo este cambio en la manera de ensamblar los carros llevó a una producción en serie que lograría aumentar la producción y venta de carros de la marca. Este nuevo esquema de trabajo se conoce como *Fordismo* y fue la base de cambio para varias compañías de la época.

Conforme fue creciendo la compañía fue creciendo la necesidad de hacer más plantas de ensamblaje. Es por ello que en el año de 1909 es cuando se decide abrir su primera planta en Inglaterra, con ello pudo atacar la demanda de automóviles en el continente Europeo. Paulatinamente fue abriendo en otros países tanto en Europa como en los demás continentes esto con el fin de tener presencia en todos los mercados disponibles.

<span id="page-10-2"></span>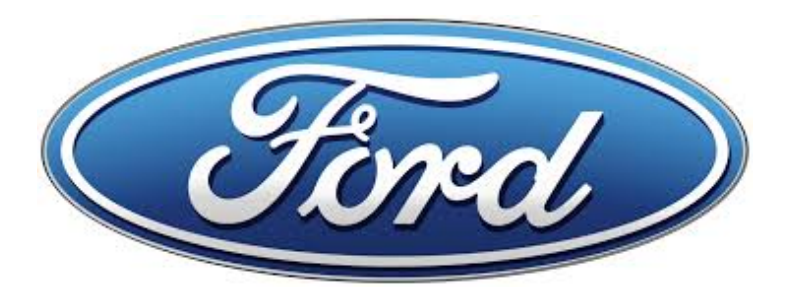

Figura 1: Logotipo de Ford.[[7](#page-37-2)]

#### <span id="page-11-0"></span>1.2 ford en méxico

En 1925 se crea Ford Motor Company, S.A. en la Ciudad de México [[5](#page-37-7)], convirtiéndose en la primera compañía automotriz en el país con una planta de montaje en la ciudad. Para el año 1931 se decide construir las instalaciones de la ensambladora ahora ubicada en las cercanías de la Villa.

Debido a la necesidad de tener un espacio mayor para poder aumentar la producción se decide mover las instalaciones a Cuatitlán Izcalli en el Estado de México. Como parte del crecimiento en 1986 se establece la segunda ensambladora en la ciudad de Chihuahua en donde también se producen motores para los mismos autóviles de la compañia.

Actualmante estas dos plantas siguen en funcionamiento, cada una dedicada a la fabricación de modelos en específico. La ensambladora de Cuatitlán tiene la línea de ensamblado del Ford Fiesta [[6](#page-37-8)]. Es Cuautitlán donde se encuentra parte del área de diseño virtual.

#### <span id="page-11-1"></span>1.3 actualidad

En la actualidad, Ford tiene plantas de ensamblaje en muchos países del mundo y crea automóviles para diferentes países basándose en los gustos locales. Cuenta con 350.000 empleados y opera en más de 200 mercados en los cinco continentes.

En los últimos años se ha aumentado el desarrollo de versiones más amigables con el medio ambiente, modelos con un consumo de combustible mucho menor y modelos híbridos, gasolina y eléctricos.

### Parte II

## <span id="page-12-0"></span>DESCRIPCIÓN DEL PUESTO

El ingeniero de diseño virtual debe ser capaz de trabajar con diferentes áreas y llevar su propio desarrollo. Tiene la oblicación de entregar el diseño según el plan de trabajo

#### <span id="page-13-0"></span>ORGANIGRAMA Y ACTIVIDADES

#### <span id="page-13-1"></span>2.1 organigrama

<span id="page-13-3"></span>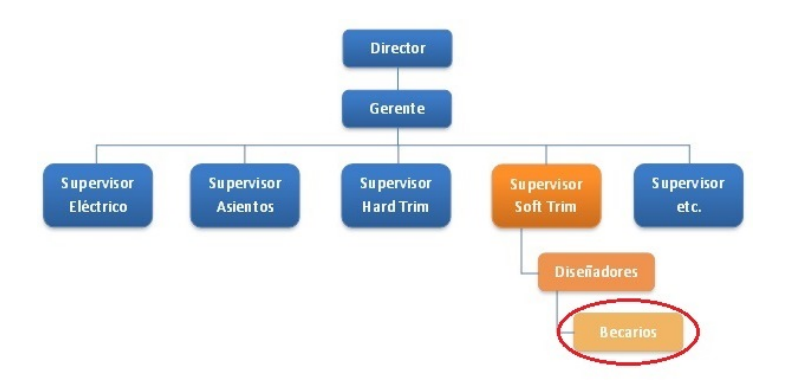

Figura 2: Organigrama del área Desarrollo del producto.

#### <span id="page-13-2"></span>2.2 descripción de actividades

El puesto que desempeñé en Ford fue como diseñador virtual, esto es, desarrollar las piezas que me fueran asignadas en un ambiente de trabajo virtual utilizando el software de *CA-* $TIA<sup>1</sup>$ .

Al inicio como becario, las responsabilidades que me fueron asignadas eran de bajo impacto. Apoyé a las personas que estaban en un puesto de ingeniero de diseño como evaluador de requerimientos, pequeños cambios en los planos de las piezas, así como la realización de cursos del mismos software de diseño. Después de becario tomé el puesto de ingeniero de diseño, las responsabilidades fueron enfocadas a atender los cambios mayores de las piezas que se liberaron en versiones anteriores así como tomar la resposabilidad de empezar el diseño de piezas que se fueran necesitando, esto implicaba saber los requermientos, conocimiento de los materiales y atender juntas con los diferentes grupos de desarrollo.

<sup>1</sup> TM - Marca Registrada

Desarrollé desde cero la versión de la alfombra trasera para la gama de SUV's que se venden en Europa, GALAXY y S-MAX. Para este diseño fui el responsable de gestionar las juntas necesarias con los diferentes grupos de trabajo para tener un acoplamiento en el ambiente de trabajo de tal manera que no afectara el desarrollo de otras piezas. Evalué los requerimientos para tener control del diseño y así cumplir con las normas básicas. El desarrollo de los planos de diseño también estuvo a mi cargo. Tomé la responsabilidad de gestionar los cambios necesarios que se debían que cumplir para que el proveedor pudiera hacer el herramental de las piezas hasta llegar al punto de ver el prototipo de la piezas. Este tipo de desarrollo del producto abarcaba desde las primeras propuestas, pasando por diferetes periodos de entregas hasta llegas a ver la pieza físicamente.

Después de ver la pieza físicamente tenía que realizar los cambios que se solicitaban así como los propuestos para que le interacción de la pieza fuera mejor.

## Parte III

## <span id="page-15-0"></span>DE PARTAMENTOS DE TRABAJO

El desarrollo del diseño de un automóvil implica la interacción de diferentes grupos especializados de trabajo.

#### <span id="page-16-0"></span>ORGANIZACIÓN EN FORD

El desarrollo del diseño de un automóvil es muy complejo, es por lo que se opta por dividirlo en secciones, esto quiere decir que un grupo de personas (departamento) se dedican exclusivamente al desarrollo de un sub-ensamble.

<span id="page-16-2"></span>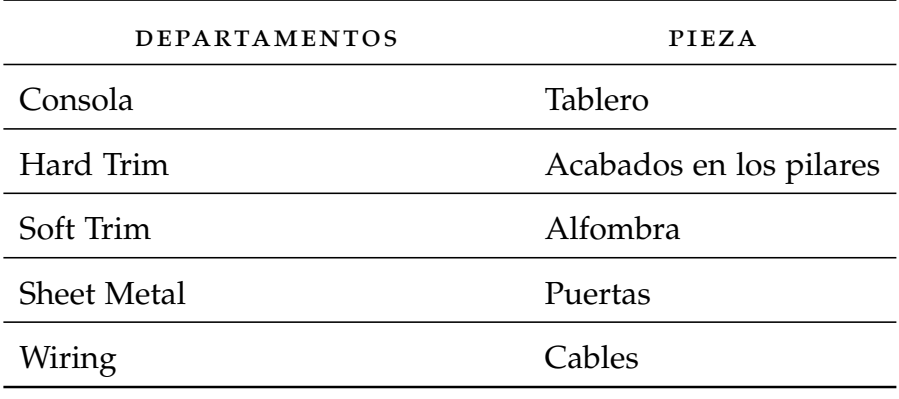

Cuadro 1: Departamentos en Ford.

Cada uno de estos grupos de trabajo tienen establecidos sus propios métodos y técnicas de diseño esto debido al comportamiento del material con el que trabajan. Para diseñar la lámina que será la puerta se tiene un método específico que haga que el diseño cumpla con las necesidades de apariencia y de herramental, las cuales, serán diferentes a las que se requieren utilizar en un diseño de un aislador de sonido como es el Dash insulator.

Cada departamento tiene la obligación de hacer los entregables de las piezas confome a lo marcado por el plan de trabajo de Ford. Esto es para tener un avance progresivo entre las diferentes áreas y así tener un flujo constante de la información.

#### <span id="page-16-1"></span>3.1 SOFT TRIM

Yo trabajé en el área de Soft Trim la cual se encarga de diseñar los aisladores de sonido y de calor.

Trabajé con materiales que ayudan a absorver algunas frecuencias de sonido de tal manera que no lleguen a la parte interior del automóvil y resulte ser molesto para los pasajeros. Por otro lado tambien realicé aisladores de calor, los cuales disipan el calor generado por el proceso de combustión en el motor así como la expulsión de los gases residuales a través del escape.

Algunas piezas que desarrollé en el área no son fáciles de ubicar debido a que muchas de ellas van en partes del automóvil cuya ubicación no son accesibles, por ejemplo entre la consola y el área motor va un asilador, DASH INSULATOR, su función es impedir que pase a la cabina el ruido generado por el motor así como aislar el calor que se genera debido a la combustión de gasolina.

Una pieza clave que se desarrolla en este departamento es la alfombra de los carros, conocida como *carpet*. Tiene varios objetivos: evitar el paso del ruido generado por la fricción de las llantas con el pavimento, dar una buena apariencia interna ya que debajo de la alfombra pasan cables, ductos de aire y el chasis; así como soporte para los pies de los pasajeros que generalmente están distribuidos en dos filas (cinco pasajeros) y en algunas ocasiones en tres filas (siete pasajeros).

### Parte IV

## <span id="page-18-0"></span>DISEÑO ASISTIDO POR COMPUTADORA (CAD)

Para un desarrollo virtual es necesario el uso de diferentes programas que faciliten la visualización del producto.

## 4

#### <span id="page-19-0"></span>C A D

El diseño asistido por computadora es muy ocupado en la actualidad. Tiene sus orígenes en el sistema gráfico llamado SAGE, el cual fue creado para localizar objetivos militares. En 1962, Ivan Sutherland desarrolló el sistema Sketchpad, el cual estableció las bases para los gráficos interactivos por ordenador. El uso de este tipo de software fue creciendo debido a la necesidad del mercado, principalmente de la empresa Boing y General Electric. Para los años 80's fueron lanzados varios de los principales softwares que se tienen en la actualidad: Auto-CAD<sup>2</sup> y Unigraphics<sup>3</sup> con fines de realizar diseños digitales, sin embargo, su uso era limitado debido a la tecnología que había en esos años.

Con el incremento del interés de las empresas de tener un diseño virtual de sus productos y así aumentar la productividad de sus empleados fue creciendo el desarrollo de diferentes softwares, esto aunado al avance de la tecnología que permitió tener un mayor poder de procesamiento de información con lo cual se pueden desarrollar piezas más complejas, con mayor calidad de diseño.

<span id="page-19-1"></span>4.1 catia v6

CATIA V6 es un software creado para realizar diseño virtual en varias ramas de la industria, como transporte, energía por solo mencionar algunas[[8](#page-37-0)].

La versón que utilicé en Ford Motor Company como software para realizar el diseño de las piezas es la versión V6. Esta versión fue un gran avance en la forma de hacer los diseños, ya que tiene una interfaz más amigable, totalmente acoplado al ambiente de Windows. En la versión anterior que estaba basada en Linux, para desarrollar una pieza se tenía que escribir con líneas de código. Esto generaba que las personas dedicaran más tiempo para realizar una pieza y dedicaran más tiempo

 $2$  TM

<sup>3</sup> TM

para realizar cualquier cambio que se requieriera.

CATIA tiene varios módulos de trabajo:

- Sólidos
- **Superficies**
- Ensamble
- Dibujos
- Ensamble
- Eléctrico

Cada módulo de trabajo tiene su propia funcionalidad, depende las necesidades del diseñador.

Los dos módulos que más ocupé para crear piezas son: el de sólidos, el de superficies, ensambles y el de dibujos. Cada uno tiene sus ventajas y desventajas.

El de sólidos puede ser fácil para generar cuerpos que requieren tener cortes o uniones con otros sólidos. En cuanto a superficies es más común ocuparlo para generar cuerpos que tengan un diseño constante, es decir requieran muchos cambios en su espesor o ángulos. Para las piezas que trabajé en el departamento de Soft Trim principalmente ocupé el módulo de superficies ya que las piezas que se desarrollan ahí implican tener piezas con muchos cambios de superficies y espesores, lo cual si lo hubiera hecho con sólidos el cambio de algunos de los parámetros hubiera sido más complicado. Esto no quiere decir que todo se desarrolló con superficies, en algunas ocasiones para hacer la pieza final ocupé la parte de sólidos.

Otro módulo que ocupé fue el de ensamble. Este me fue de apoyo para realizar algunas piezas que llevaban sujetador o algún complemento de la pieza como puede ser una tapa, un aditamento del área de eléctrico en el ensamble completo.

Por último, el módulo de dibujos lo ocupé para realizar todos los planos de las piezas que diseñé, cada pieza debe de tener su dibujo actualizado hasta su último cambio para que pueda ser aprobada y liberada. Debe contener la información del material que se ocupará en la pieza así como las cotas necesarias

para que el proveedor pueda verificar la calidad de la pieza en cuanto a sus dimensiones.

<span id="page-21-0"></span>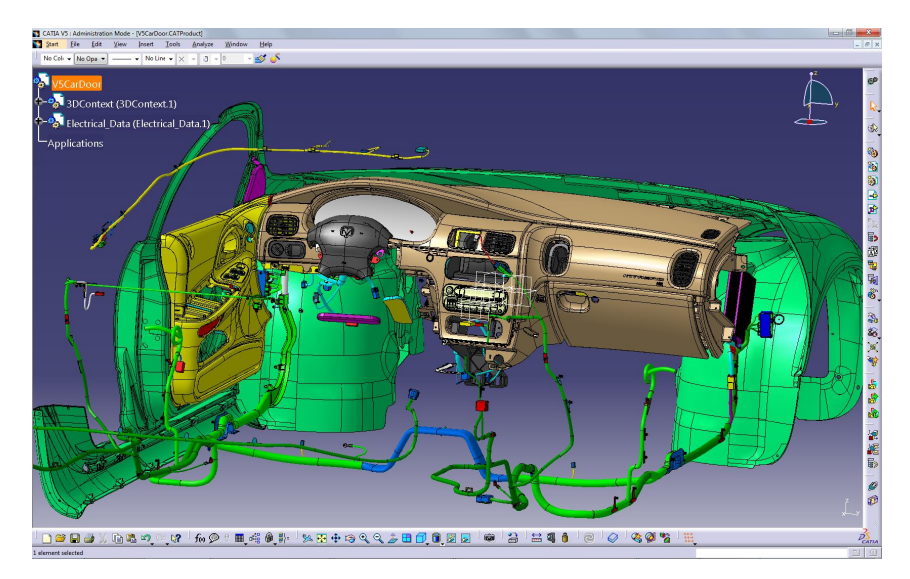

Figura 3: CATIA. [[1](#page-37-3)]

## Parte V

## <span id="page-22-0"></span>A L M A C E N A M I E N T O Y M A N E J O D E DATOS

Se requiere de un software capaz de gestionar diferentes archivos para un mismo automóvil.

# 5

#### <span id="page-23-1"></span><span id="page-23-0"></span>5.1 TEAMCENTER

TeamCenter<sup>3</sup> es un un sistema PLM (Product Lifecyce Managment), con el cual se puede cubrir todas las etapas de un ciclo de vida de un producto. Desde la creación del número de parte asignada por los diseñadores, pasando por las diferentes versiones de la pieza hasta llegar a la liberación supervisada por el proveedor. Este software me permitió tener el control de la manipulación de las piezas de una manera eficiente ya que toda la información que se requiere está en un solo lugar con un ambiente totalmente acoplado al sistema operativo de Windows, el cual es utilizado por la mayoría de los usuarios.

<span id="page-23-2"></span>

| SDMy Teamcenter - Teamcenter 9<br>Elle Edit View Translation Tools T45 Gateway T40 Gateway T4EA Gateway Window Help |                                                                      |                                                                |                                                                                                |  |   |                              |                                                         |                   |                     | <b>LIDIX</b> |
|----------------------------------------------------------------------------------------------------|----------------------------------------------------------------------|----------------------------------------------------------------|------------------------------------------------------------------------------------------------|--|---|------------------------------|---------------------------------------------------------|-------------------|---------------------|--------------|
| ※  その6  *  ●ゆの自由を  トン  円  0円                                                                                        |                                                                      |                                                                |                                                                                                |  |   |                              |                                                         | <b>TEAMCENTER</b> | <b>SIEMENS</b>      |              |
| @ - @ - My Teamcenter (testuser(testuser)-dba (DBA [ ] [INC-2075440914])                                            |                                                                      |                                                                |                                                                                                |  |   |                              |                                                         |                   |                     | <b>三 83</b>  |
| Snarch                                                                                                    | Filliam & 000042-American Bicydes and Wheels x                       |                                                                | Details Commany Call Details   3: Impact Analysis   our Viewer   5: JT Preview   C EA Data (2) |  |   |                              |                                                         |                   |                     | $-1$         |
| inter the Item ID to search<br>$\mathbf{R}$ .                                                                       |                                                                      | $Q$ and $R$<br>C 000042-American Bicycles and Wheels - EA Data |                                                                                                |  |   |                              |                                                         | def auk           | vendor              | Ξ            |
| - Quick Links<br>Customize                                                                                          | 2 000042-American Bicycles and Wheels                                |                                                                |                                                                                                |  |   |                              |                                                         |                   |                     |              |
| $\mathbf{w}$<br>A Home<br><b>Star Worklet</b><br>$\mathbf{v}$                                                       | 2000042<br>v Vender<br>50 60 000042(A;1-American Bicycles and Wheels |                                                                |                                                                                                |  |   |                              |                                                         |                   |                     |              |
| <b>NIMy Projects</b><br>$\mathbf{v}$                                                                                | <b>Pa</b> Vendor Parts                                               | Account No.                                                    |                                                                                                |  |   |                              | Company Name                                            |                   |                     |              |
| * Writing<br>$\mathbf{v}$                                                                                           | (a) Commercial Parts<br>E Locations                                  | AMERICANODO1                                                   |                                                                                                |  |   | American Bicycles and Wheels |                                                         |                   |                     |              |
| <sup>1</sup> My Saved Searches<br>$\mathbf{v}$<br>w.<br><b>C</b> My View/Markup                                     | <b>B</b> Contacts                                                    | Address                                                        |                                                                                                |  |   | Postal Code                  |                                                         |                   |                     |              |
|                                                                                                    | <b>B</b> Cuelty Documents                                            | 1667 Warren Street                                             |                                                                                                |  |   | 91791                        |                                                         |                   |                     |              |
| * Open Rems<br><b>Close All</b>                                                                                     |                                                                      | City                                                           |                                                                                                |  |   |                              |                                                         |                   |                     |              |
| 8 000042-American Bicycles and Wheels                                                                               | West Covina                                                          |                                                                |                                                                                                |  |   |                              |                                                         |                   |                     |              |
|                                                                                                    |                                                                      |                                                                |                                                                                                |  |   |                              |                                                         |                   |                     |              |
| v History                                                                                                    |                                                                      | v Vendor Products                                              |                                                                                                |  |   |                              |                                                         |                   |                     |              |
| <b>So Wy Worklet</b>                                                                                                |                                                                      | Products                                                       |                                                                                                |  |   |                              |                                                         |                   |                     |              |
| x <sup>4</sup> 000042/A:1-American Bicydes and Wheels<br><b>Hill Home</b>                                           | K)                                                                   | Productivo   Name                                              |                                                                                                |  |   |                              | Min Oty. Max Oty. UCM Code Standard Price Con Order aty |                   |                     |              |
| Tasks to Perform                                                                                                    |                                                                      | BE-2908                                                        | Headset Ball Bearings 1                                                                        |  | 5 | CTN                          | S4.3100                                                 | null              |                     |              |
| E- BK-RIS4Y-44/ALL-Road-550-W Yellow, 44                                                                            | Fig. 65 000042(A)1-American Bicycles and Wheels                      |                                                                |                                                                                                |  |   |                              |                                                         |                   |                     |              |
| testuser (testuser) Inbox                                                                                           | P 000042/A                                                           |                                                                |                                                                                                |  |   |                              |                                                         |                   |                     |              |
| View ALC:                                                                                                    | <b>R D</b> Locations                                                 |                                                                |                                                                                                |  |   |                              |                                                         |                   |                     |              |
| * Favorites<br>Organize                                                                                             | <b>FR</b> Contacts<br>[4] Cuality Documents                          |                                                                |                                                                                                |  |   |                              |                                                         |                   |                     |              |
|                                                                                                    |                                                                      |                                                                |                                                                                                |  |   |                              |                                                         |                   |                     |              |
| ,,,,,,,,,                                                                                                    |                                                                      |                                                                |                                                                                                |  |   |                              |                                                         |                   |                     |              |
| Cetting Started                                                                                                    |                                                                      |                                                                |                                                                                                |  |   |                              |                                                         |                   |                     |              |
| My Teamcenter                                                                                                    |                                                                      |                                                                |                                                                                                |  |   |                              |                                                         |                   |                     |              |
| <b>Him Lifecycle Viewer</b>                                                                                         |                                                                      |                                                                |                                                                                                |  |   |                              |                                                         |                   |                     |              |
|                                                                                                    |                                                                      |                                                                |                                                                                                |  |   |                              |                                                         |                   |                     |              |
| Structure Manager                                                                                                   |                                                                      |                                                                |                                                                                                |  |   |                              |                                                         |                   |                     |              |
| ○ A ● M 学問出り ○ ≫ <mark>  回</mark><br><b>ES</b>                                                                      |                                                                      |                                                                |                                                                                                |  |   |                              |                                                         |                   |                     |              |
| m9<br>Ready                                                                                                    |                                                                      |                                                                |                                                                                                |  |   |                              |                                                         |                   | 2 x % a a w a a 1 a | 0            |

Figura 4: TeamCenter. [[2](#page-37-4)]

TeamCenter me permitió trabajar en conjunto con otras áreas de diseño que tenían intección con la pieza a diseñar, esto lo logré gracias a que todas la piezas requeridas para un automóvil nuevo se guardan con ayuda de TeamCenter en un servidor. Para tener rápido acceso al ambiente de trabajo se generan estructuras para cada pieza por trabajar, ya que cada una tiene su ambiente propio de interacción. Esta estructura se actualiza cada vez que las piezas que fueron agregadas como ambiente

de trabajo sean actualizadas y sea creada una nueva revisón, con lo cual se logra que se mantenga actualizada nuestra pieza de trabajo.

#### <span id="page-24-0"></span>5.2 vismockup

VisMockUp <sup>4</sup> es una herramienta de TeamCenter para visualizar de forma rápida y sin tener que abrir la pieza final en CATIA, lo cual lleva mucho tiempo dependiendo del diseño. Se trabaja con un archivo generado cuando se guarda la pieza que se está diseñado, con un formato .JT, el cual contiene una representación en 3D de la pieza. Este archivo no tiene la construcción de la pieza , es decir, no contiene todas las operaciones que se requirieron para generar la pieza.

El software me permitió cargar las piezas que tienen interacción con la que diseñé, es decir, tener la representación virtual de las piezas que componen el ambiente de trabajo. Tiene la funcionalidad de hacer secciones en un plano determinado, lo que me ayudó a tener una verdadera visualización de todo, ver el automóvil como un ensamble final. Para esto es necesario tener la piezas diseñadas en su lugar de posición y no en el centro de CATIA. Otra ventaja tuve al trabajar con este software es la posibilidad de hacer mediciones entre puntos, líneas o cuerpos, con lo cual se tiene una distancia que permite tener la certeza de que estamos respetando los requerimientos así como no tener interferencias con las demás piezas.

Realicé mediciones dinámicas en el caso de piezas que al momento del funcionamiento del automóvil presenten un movimiento que pueda generar alguna interferencia. Un ejemplo es el motor, el cual puede tener contacto con ductos de gasolina y si es el caso puede llegar a dañarlos.

El software me fue de utilidad debido a la necesidad de tener contacto con los proveedores y los ingenieros que se encontraban principalmente en Estados Unidos, esto para tener presentaciones a través del sistema de WebEx y tener retroalimentación de ambas partes.

<span id="page-25-0"></span>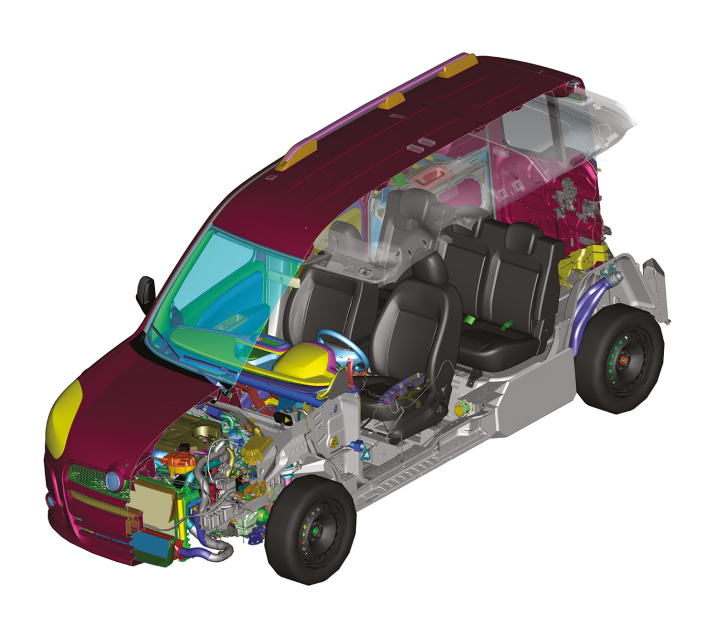

Figura 5: VismockUp. [[3](#page-37-5)]

## <span id="page-26-0"></span>Parte VI

## **ALFOMBRA**

Pieza del automóvil que abarca casi la totalidad de la longitud. Proporciona soporte, estética y aislamiento

#### <span id="page-27-0"></span>DISEÑO DE ALFOMBRA TRASERA

#### <span id="page-27-1"></span>6.1 versión de 5 y 7 pasajeros

En la actualidad muchas empresas, no sólo las de la rama automotriz, requieren tener versiones semejantes de sus productos, esto con el fin de atacar diferentes segmentos con productos que comparten un mismo diseño. Algunas de las versiones que están a la venta de los automóviles son fabricados con piezas que se comparten entre diferentes versiones del mismo auto e incluso hasta en diferentes modelos de carros.

<span id="page-27-2"></span>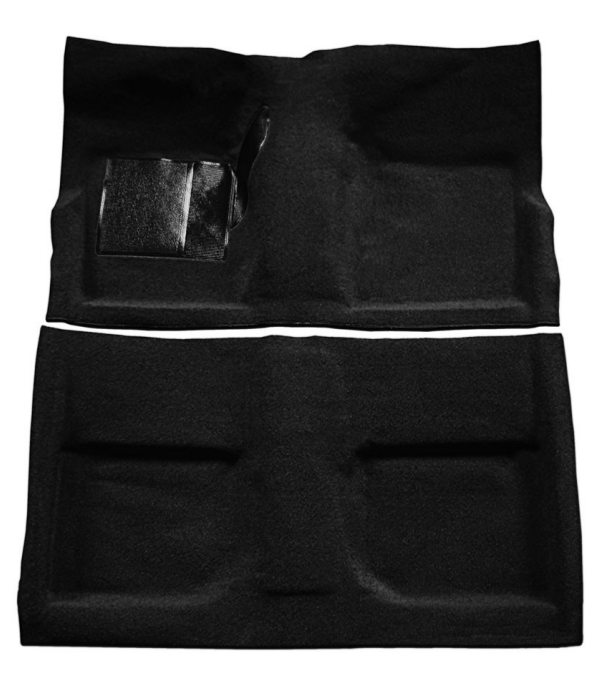

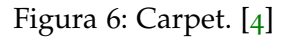

Este es el caso de la alfombra que diseñé, un diseno compartido que comprenden cortes, algunas compresiones, es decir, cumple para la versión de 5 y 7 pasajeros. La ventaja de hacer este tipo de diseños es hacer un solo desarrollo de la pieza, esto significa que las operaciones que comparten las piezas estarán presentes en ambos diseños y las operaciones que sean propias

<span id="page-28-0"></span>de las versiones se harán sobre la versión final.

#### 6.2 requerimientos de diseño

La alfombra está compuesta de dos capas. La que está en contacto con el usuario se le llama superficie *A*. Esta cara debe de ser lo más homogénea posible ya que es lo que el usuario verá y dónde pondrá sus pies. El material que se ocupa es un conjunto de hilos tejidos. La calidad depende de la cantidad de hilos, esta cantidad genera diferentes efectos, suaves, duros, rugosos etcétera. Esta primera capa lleva siempre un espesor constante en la mayoría de las alfombras del mercado.

La segunda capa está compuesta por un material que se puede realizar de diferentes materiales dependiendo del objetivo que fue marcado para el diseño, es decir, a la gama a la que va dirigida, superficie *B*.

El diseño de la alfombra que desarrollé fue para una gama de SUV para el mercado de Europa. Para la alfombra ocupé un material que es bueno para absorver los ruidos esto debido a que está hecho de material de ropa reciclada. Este material es muy ocupado ya que es más fácil de hacer en el diseño debido a la facilidad de hacer el herramental. En esta segunda capa la diseñé con diferentes espesores, es decir, si tenía espacio suficiente dejaba una mayor cantidad material y sin compresiones. Por el otro lado, si tenía un espacio reducido dejaba un espesor menor comprimiendo el material. Esto permitía tener espacio suficiente para que las otras piezas, sin embargo, la capacidad de aislar la cabina del ruido exterior disminuía con estas compresiones por lo que cuidé tener pocas áreas con estas caracterísicas.

<span id="page-28-1"></span>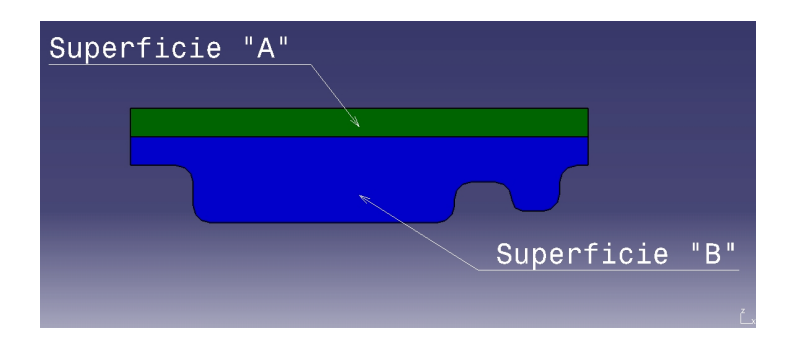

Figura 7: Superficies (Sección transversal).

Para iniciar el diseño de la alfombra verifiqué el ambiente de trabajo, es decir, buscar en el sistema de TeamCenter qué piezas tienen interacción con la alfombra y ver cuáles son con las interacciones que se pueden tener en ambas versiones y las que sólo aplican a una sola versión.

Ya con el ambiente de trabajo verifiqué las normas que debo de respetar según sea la pieza contra la que estoy diseñando:

- Cableado
- Asientos
- Hard Trim
- Consola
- Ductos de aire
- **Chasis**

Cada distancia que dejé entre la alfombra y la pieza del ambiente fue variable, esto es debido a que en algunos casos se puede tener contacto con la otra pieza a causa de la misma naturaleza del material con la que se fabrica la alfombra y a que se requiere tener un aspecto limpio en la unión de las pieza. En otros casos dejé una distancia establecida para que no se presentara alguna interferencia. Un ejemplo es el caso del cableado que va por debajo de la alfombra, aquí dejé una distacia para que hubiera espacio suficiente y el cableado no se sintiera o viera en la alfombra.

<span id="page-29-0"></span>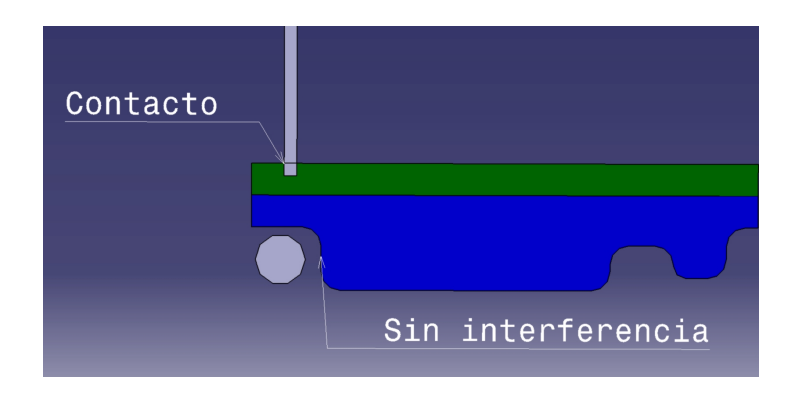

Figura 8: Interacción.

Los cortes que realicé en las alfombras también son caraterísticas que se pueden compartir, ya que estos cortes se hacen en

una dirección de chuchillas o se pueden hacer con corte chorro de agua. Este último es más fácil de realizar ya que tiene menos restricciones y se hace programando por lo cual no se requiere que se hagan cambios físicos en comparación con las cuchillas. Para tener un corte limpio en la alfombra añadí una compresión en la superficie "B"para que la zona donde se realiza el corte no quedara sin la rigidez suficiente y se viera con mala calidad. Para la superficie *A* no es necesario realizar cambio en el espesor del material.

<span id="page-30-1"></span>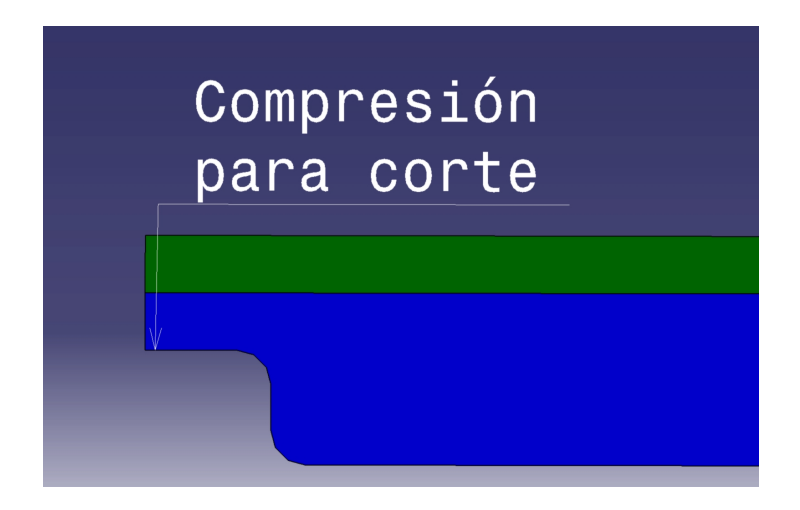

Figura 9: Corte.

Al término del diseño realicé el dibujo de la pieza. Esto es necesario para poder liberar la piezas así como para poder tener una manera de medir si el herramental que fabrica el proveedor es congruente con el diseño que se tiene. Dentro del dibujo van las especificaciones del material, el número de parte con el cual se reconocerá la pieza asi como otros detalles importantes para el proveedor. Se incluyen las medidas básicas y referencias para hacer el que el proveedor las cumpla.

<span id="page-30-0"></span>Realicé dos dibujos, uno para la versión de 5 pasajeros y otro para 7 pasajeros. Es importante que cada dibujo cuente con la vista isométrica y vistas auxiliares. En el caso de la alfombra el dibujo lo realicé a partir de un ensamble por lo que añadí el BOM para tener todos los elementos de la pieza.

#### 6.3 intereacción con el proveedor

Realicé juntas con el proveedor para verificar la factibilidad de generar el herramental de la alfombra. Primero verifiqué con ellos los ángulos máximos de desmolde, es decir qué grados son los permitidos. Segundo verifiqué los radios por los cuales se puede mantener el material sin despredimiento de fibras del mismo.

<span id="page-31-1"></span>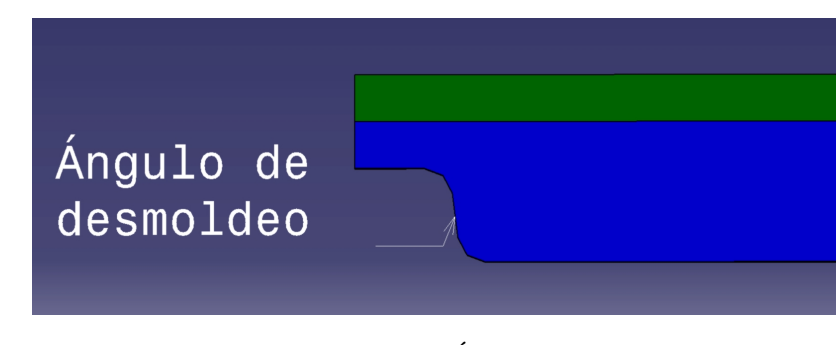

Figura 10: Ángulo.

#### <span id="page-31-0"></span>6.4 liberación

Para la liberación coordiné las juntas con las demás áreas de diseño así como las juntas con los proveedores.

Realicé la creación de la pieza en el sistema así como iniciar el flujo de liberación. Empecé por llenar en el sistema la última evaluación de los requerimientos, es decir, verificar que no hubiera alguna interferencia que afecte la interección. Puse mi firma electrónica en el sistema para que les notificara a los encargados de evaluar las condiciones de la pieza y dieran su visto bueno de que los requerimientos se cumplieran de acuerdo a los estándares de trabajo. Con el visto bueno por parte del área evaluadora, el siguiente paso que realicé fue crear los archivos que se van a subir al sistema, es con el fin de que la información estuvira completa y en su última versión de trabajo.

Cada etapa de trabajo del diseño del carro tiene un periodo específico de duración por lo que es muy importante respetarlo para que todas las piezas salgan en tiempo. La parte de liberación lleva aproximadamente dos semanas.

Cuando terminé el proceso de liberación ya con la pieza aceptada para ser producida, lo que queda es enviar el diseño al proveedor para que empiece a realizar el herramental con el cual se fabricara la pieza que diseñé

#### <span id="page-32-0"></span>6.5 PROTOTIPO

Con el diseño que realicé se generó el herramental con el proveedor y con este el prototipo para ver la primera interacción con las demás piezas.

Realicé un viaje a la ciudad de Detroit en Estados Unidos con el fin de verificar el prototipo que realizó el proveedor. Logré ver algunos puntos de interacción con varias partes plásticas del automóvil así como la interacción que se tiene con los asientos. Verifiqué la rigidez que tenía en la parte donde descansan los pies asi como la estética que presentaba la alfombra ya con la interación con todo su ambiente.

Con ayuda de la visita y de platicar directamente con personal de la plata de Detroit logramos coodinar cambios de mejora para el diseño de la pieza, algunos con un costo bajo y otro con mayor costo pero con un gran beneficio para la calidad del automóvil

<span id="page-33-0"></span>Parte VII

CONCLUSIONES

## 7

#### <span id="page-34-1"></span><span id="page-34-0"></span>7.1 conclusiones

En la actualidad muchas empresas, no sólo las de la rama automotriz requieren de ingenieros que tengan al capacidad para poder trabajar con diferentes áreas. Esto es básico para el desarrollo de nuevos productos con los cuales puedan responder a los mercados cambiantes.

La realización de esta pieza fue gracias a los conocimientos adquiridos durante la el estudio de la carrera. El diseño asistido por computadora fue lo que ocupé para desarrollar esta pieza. El análisis de diferentes materiales para la elaboración de la alfombra así como conocer las implicaciones de utilizar un determinado proceso para la fabricación de la misma y sus consecuencias son conocimentos de las asulas.

Con la visita del protipo me percaté que el diseño puede ser mejorado en cuanto a su aspecto físico y rigidez, ya que en algunos puntos el espesor terminó siendo muy delgado debido a las diferentes piezas con las que interactúa. sin embargo, se debe de tener en cuenta que los tiempos de entrega deben ser seguidos ya que hay otras piezas que empiezan su desarrollo lo cual limita los cambios que se puedan hacer.

Por parte del ambiente laboral veo importante tener una buena interacción con las personas que comparten las mismas funciones ya que la experiencia que pueden tener resulta favorable para poder aplicarlas. Así como la inteacción que tuve con personas de otros países que en su mayoría fue en inglés importante aspecto para poder conseguir un empleo en la actualidad.

En cuanto al Inglés, fue punto clave para poder conseguir este trabajo. Es algo que no sólo en Ford lo piden, en cualquier empresa es algo básico, sin embargo, creo que es un requerimento que dejamos pasar en la Facultad. Incluso el examen de certificación del idioma creo no es el correcto para evaluar las habilidades del segundo idioma.

Respecto a el primer contacto con una empresa, debemos mejorar en saber cómo hacer nuestras entrevistas, cómo realizar el CV, incluso cómo ir vestidos y una vez pasado estos filtros saber pedir lo que merecemos por lo que sabemos. Nos dejamos llevar por el trabajar en una empresa importante y descuidamos nuestra persona.

Un curso de administración del tiempo, habilidades de negociación, liderazgo, solución de conflictos complementarían la formación académica.

- <span id="page-37-3"></span><span id="page-37-1"></span>[1] Diseño en CATIA, . URL <www.technodat.eu>.
- <span id="page-37-4"></span>[2] Diseño en CATIA, . URL <www.technodat.eu>.
- <span id="page-37-5"></span>[3] VismockUp, . URL <www.nvidia.co.uk>.
- <span id="page-37-6"></span>[4] Alfombra, . URL <www.wharehouse.com>.
- <span id="page-37-7"></span>[5] Historia, . URL <http://www.manufactura.mx>.
- <span id="page-37-8"></span>[6] Plantas, . URL <www.consultorioautomotor.com>.
- <span id="page-37-2"></span>[7] Página oficial de Ford. URL <www.ford.com.mx>.
- <span id="page-37-0"></span>[8] Eduardo Torrecilla Insagurbe. *El gran libro de CATIA*. Marcombo, Primera edición edition.